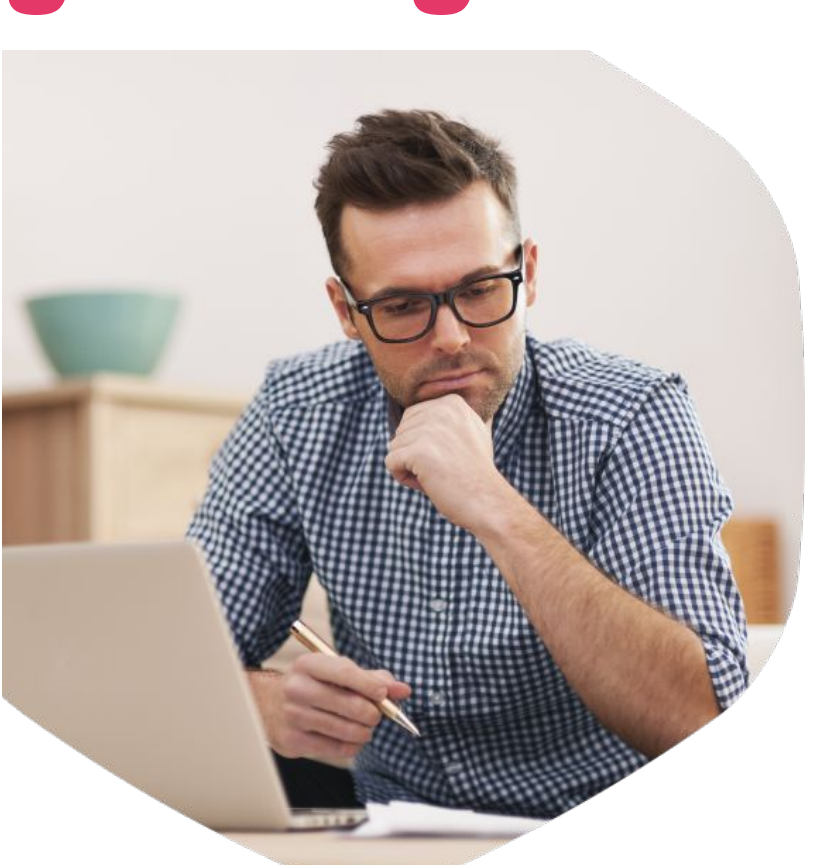

# **О преимуществах регистрации на Едином портале госуслуг**  gosuslugi.ru

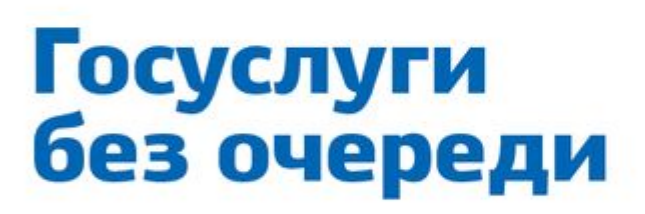

услуги

**LOC** 

Зарегистрируйтесь на gosuslugi.ru и получайте госуслуги без очередей и сложностей

госуслуги Проще, чем кажется

# **Оплата штрафов ГИБДД**

- ✔ **Получайте уведомления о штрафах на телефон**
- ✔ **Оплачивайте с 50% скидкой**

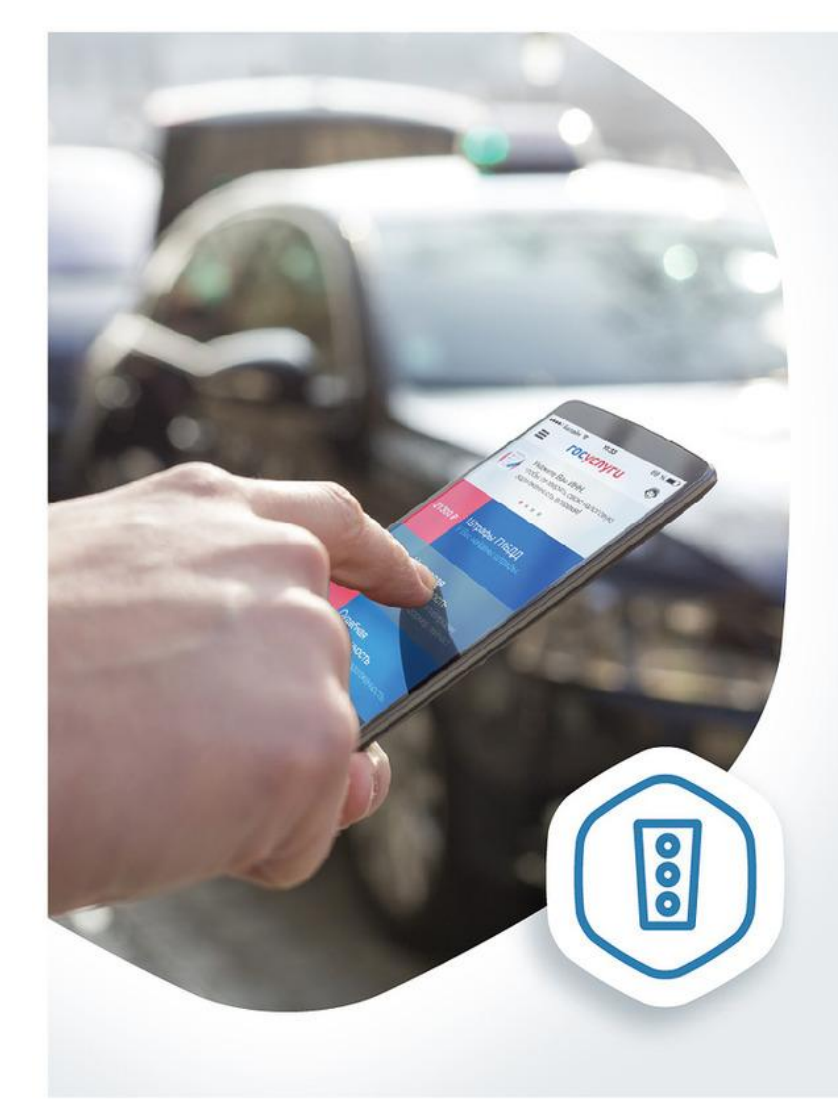

#### Оплатил штрафы с 50% скидкой

Проверьте и оплатите все свои штрафы на gosuslugi.ru

**ГОСУСЛУГИ** Проще, чем кажется

#### **Оплата налоговых задолженностей**

- ✔ **Получайте уведомления о задолженности по всем налогам на телефон**
- ✔ **Оплачивайте онлайн без комиссии**

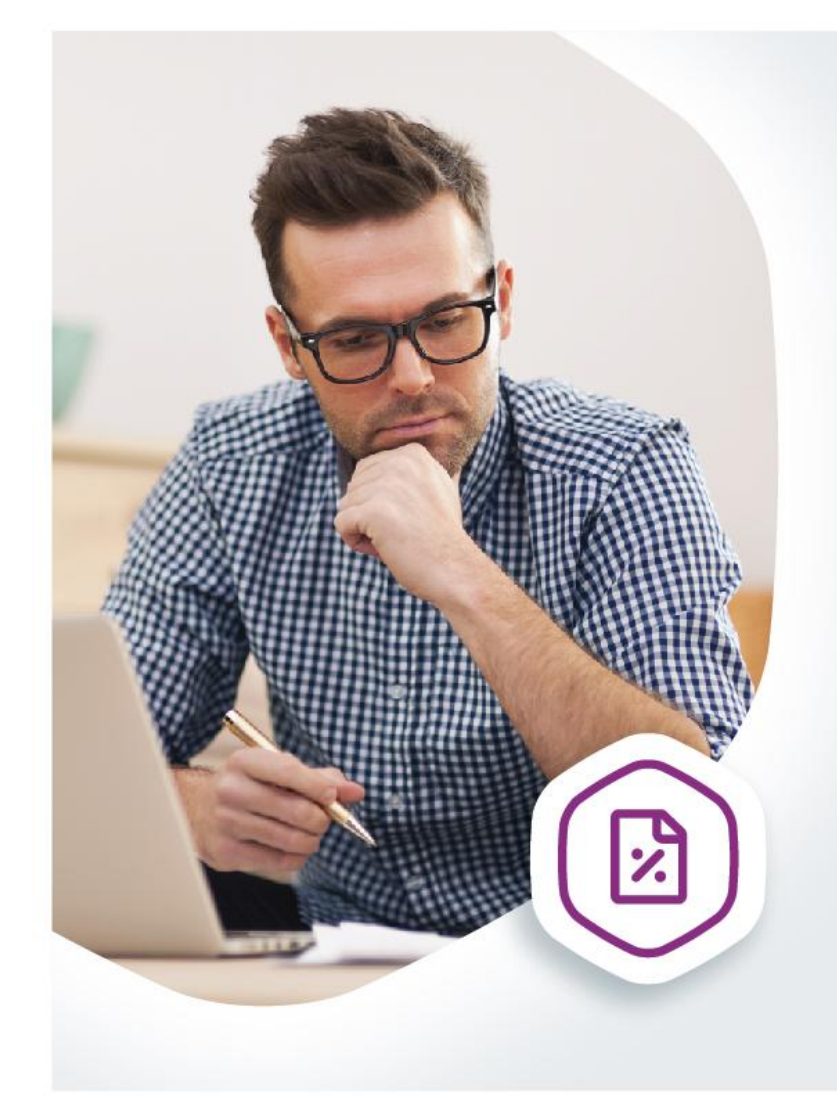

#### **Государству** не должен!

Оплачивайте долги по налогам **Ha gosuslugi.ru** 

**ГОСУСЛУГИ** Проще, чем кажется

#### **Оплата налоговой задолженности на nalog.ru**

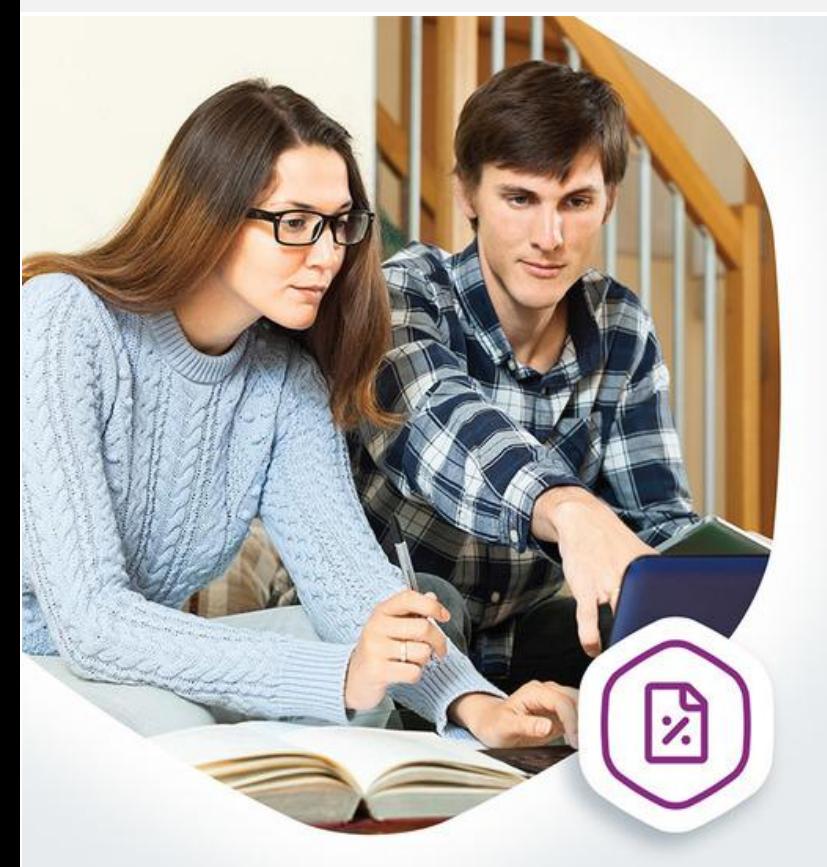

#### Оплата задолженности, не выходя из дома

Проверяйте и оплачивайте налоговую задолженность на gosuslugi.ru

**ГОСУСЛУГИ** Проще, чем кажется **Проверить и оплатить налоги Вы можете в личном кабинете nalog.ru, войдя через Госуслуги. Для этого нужна учётная запись, подтверждённая в Центре обслуживания (МФЦ, администрация, ПФР). Зайти в личный кабинет на nalog.ru не получится, если Вы подтверждали учётную запись Почтой России.** 

#### **Как оплатить?**

**1. Войдите в личный кабинет на сайте nalog.ru через Госуслуги.**

- **2. Перейдите на вкладку начисления.**
- **3. Выберите начисления, которые хотите оплатить.**
- **4. Выберите Госуслуги в списке кредитных организаций.**
- **5. Вы будете перенаправлены на портале Госуслуг для выбора способа оплаты и завершения платежа.**

#### **Оплата госпошлин со скидкой в 2017 году**

**C начала 2017 года снижена на 30% госпошлина на услуги, заказанные на порталах госуслуг**

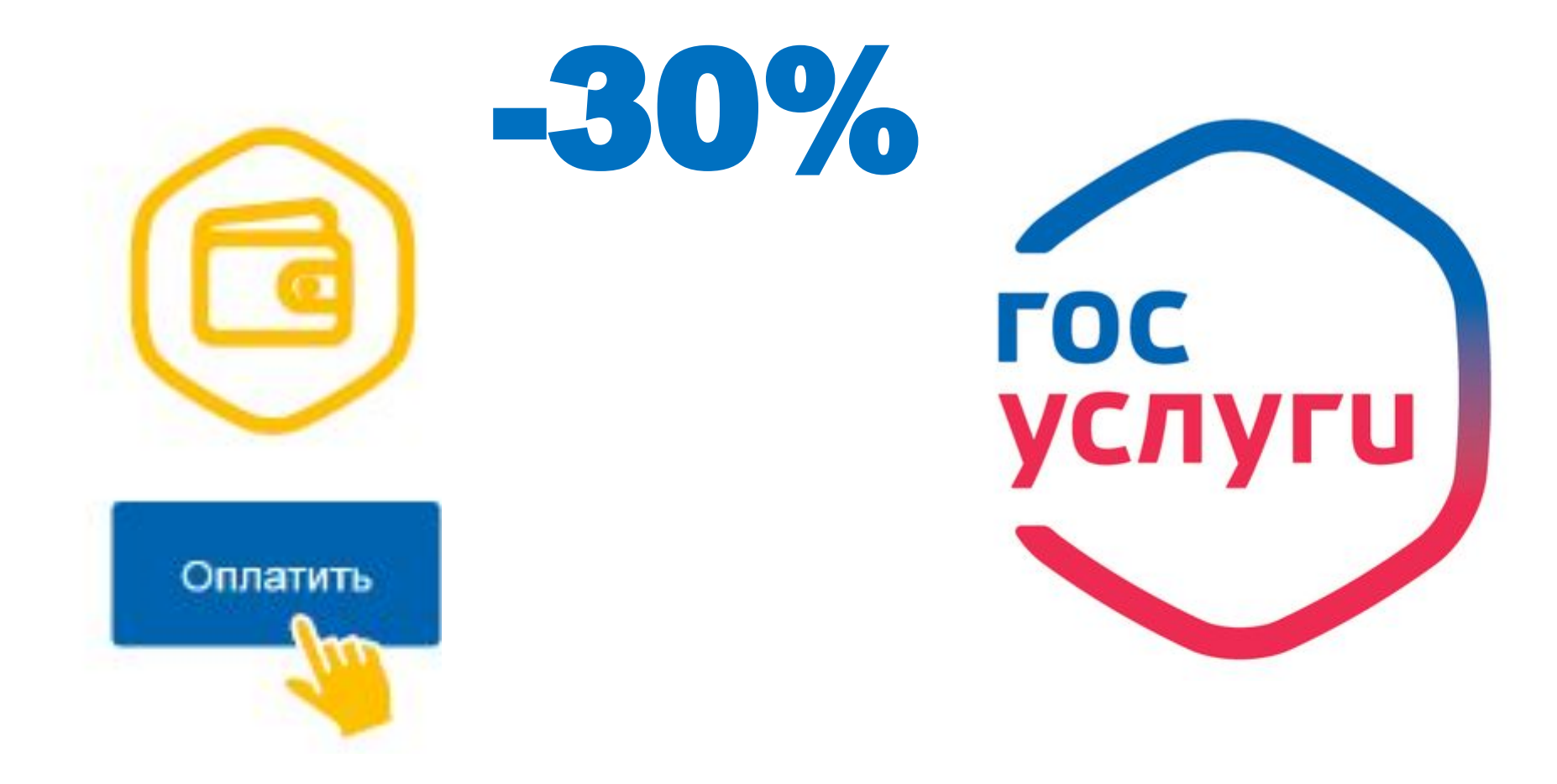

#### **Оформление заграничного паспорта старого и нового образца**

- ✔ **Подайте электронное заявление**
- ✔ **В течение 1-2 дней после подачи заявления Вам в личный кабинет придёт приглашение**
- ✔ **Получите скидку 30%**

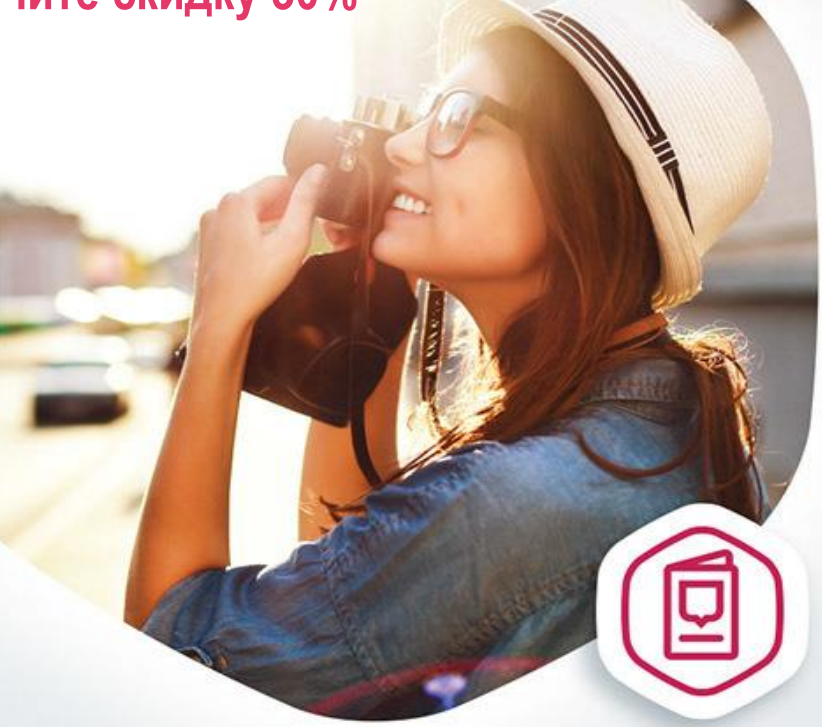

#### **Загранпаспорт** без очереди

Подайте документы на загранпаспорт на gosuslugi.ru

**ГОСУСЛУГИ** Проще, чем кажется

#### **Получение (замена) водительского удостоверения**

- ✔ **Подайте электронное заявление**
- ✔ **В течение 1-2 дней после подачи заявления Вам в личный кабинет придёт приглашение**
- ✔ **Получите скидку 30%**

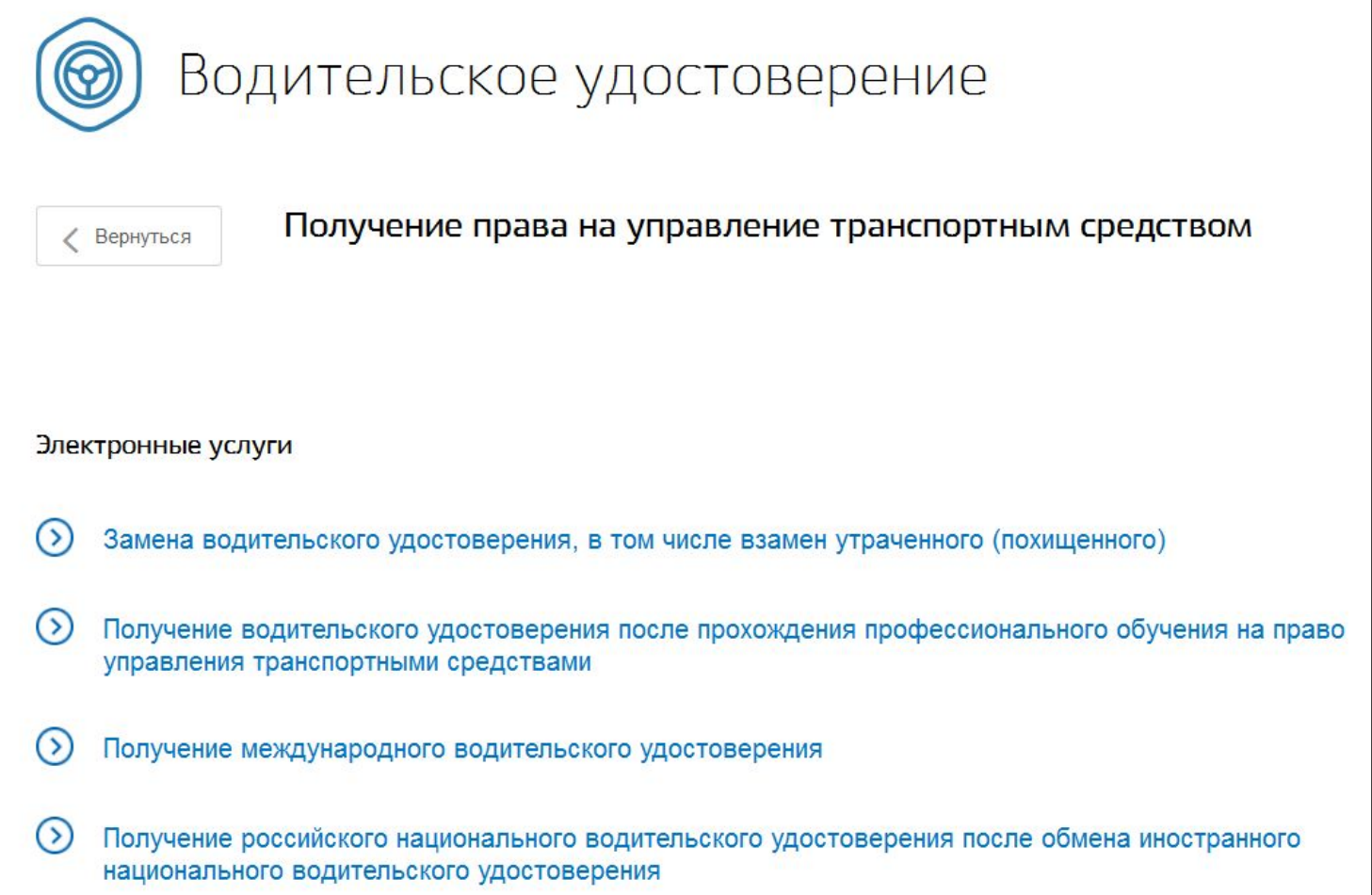

#### **Извещение о состоянии лицевого счёта в ПФР**

✔ **Узнайте состояние лицевого счета в системе обязательного пенсионного страхования**

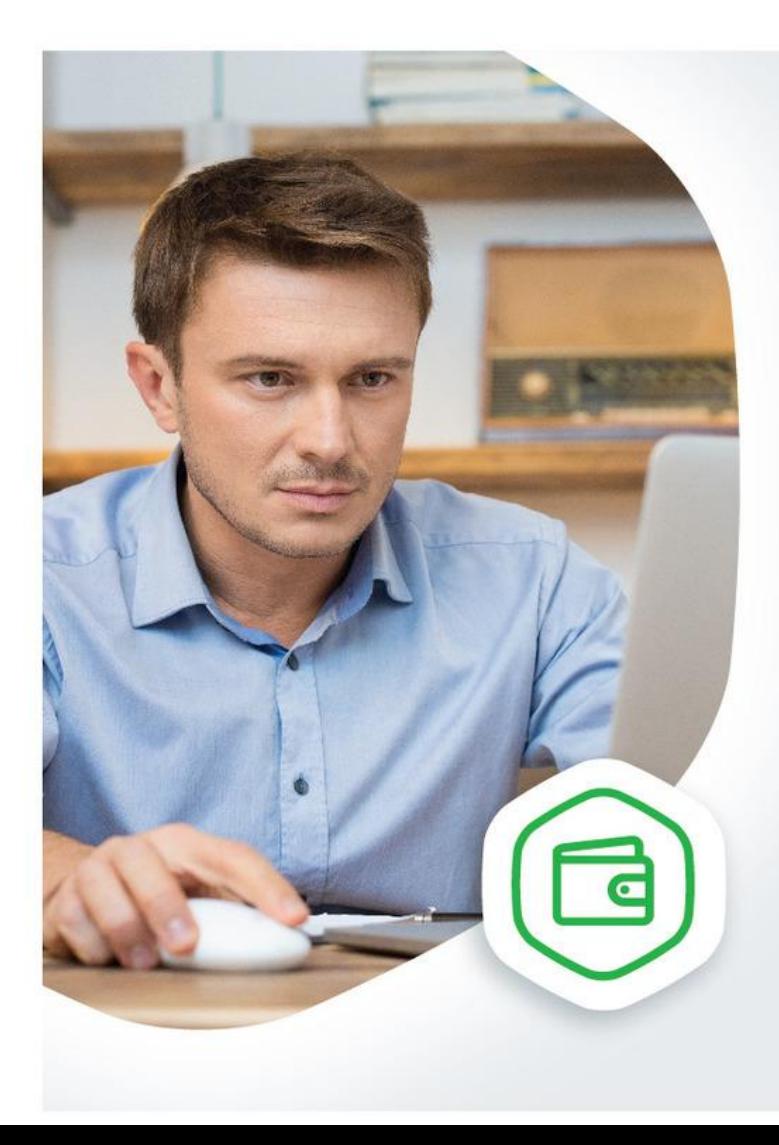

#### Проверьте своего работодателя

Получите информацию об отчислениях в пенсионный фонд на gosuslugi.ru

#### **ГОСУСЛУГИ** Проще, чем кажется

#### **Получение справки об отсутствии судимости**

- ✔ **Необходимо заполнить электронную форму заявления**
- ✔ **По результатам рассмотрения заявления будет направлен электронный образ справки, заверенный электронной подписью**
- ✔ **Справка может быть предоставлена по месту требования, поскольку в приравнивается к официальному документу на бумажном носителе**

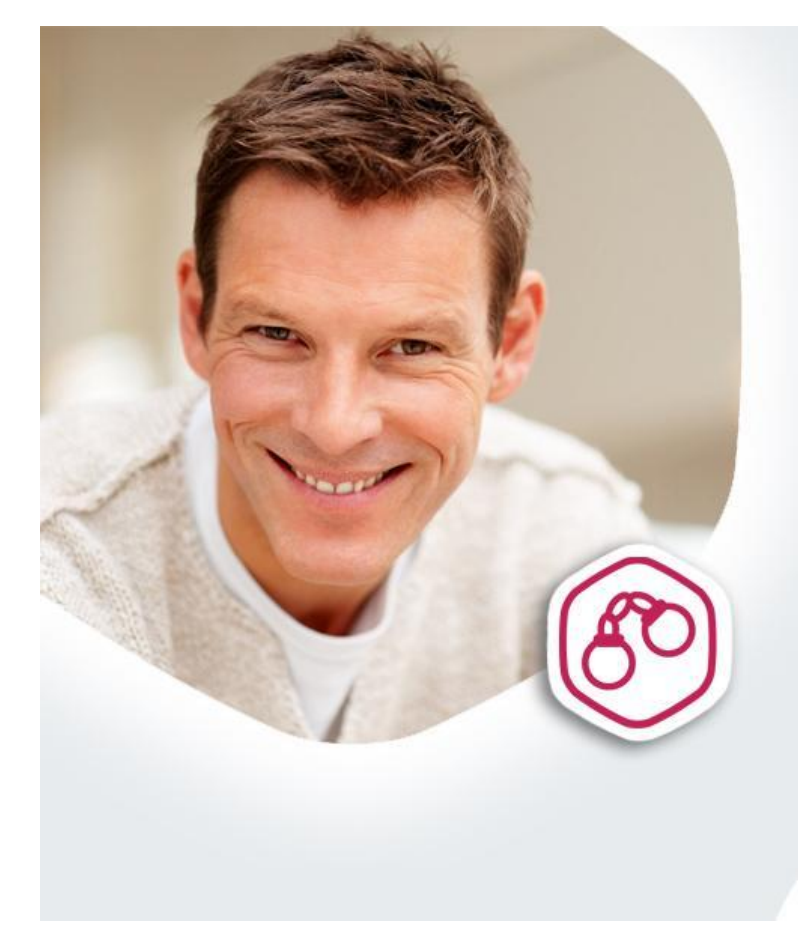

#### Справка об отсутствии судимости за 5-15 дней

Теперь на Портале госуслуг можно заказать справку об отсутствии судимости быстро и легко

Информационный центр УМВД России по Ульяновской области (8422) 67-45-47, 67-45-48 73.МВД.РФ

**ГОСУСЛУГИ** Проще, чем кажется

gosuslugi.ru

#### **Установление пенсии**

- ✔ **Заполните заявление в электронном виде и дождитесь результатов его проверки**
- ✔ **При получении территориальным органом ПФР вашего заявления вам в личный кабинет поступит соответствующее уведомление**

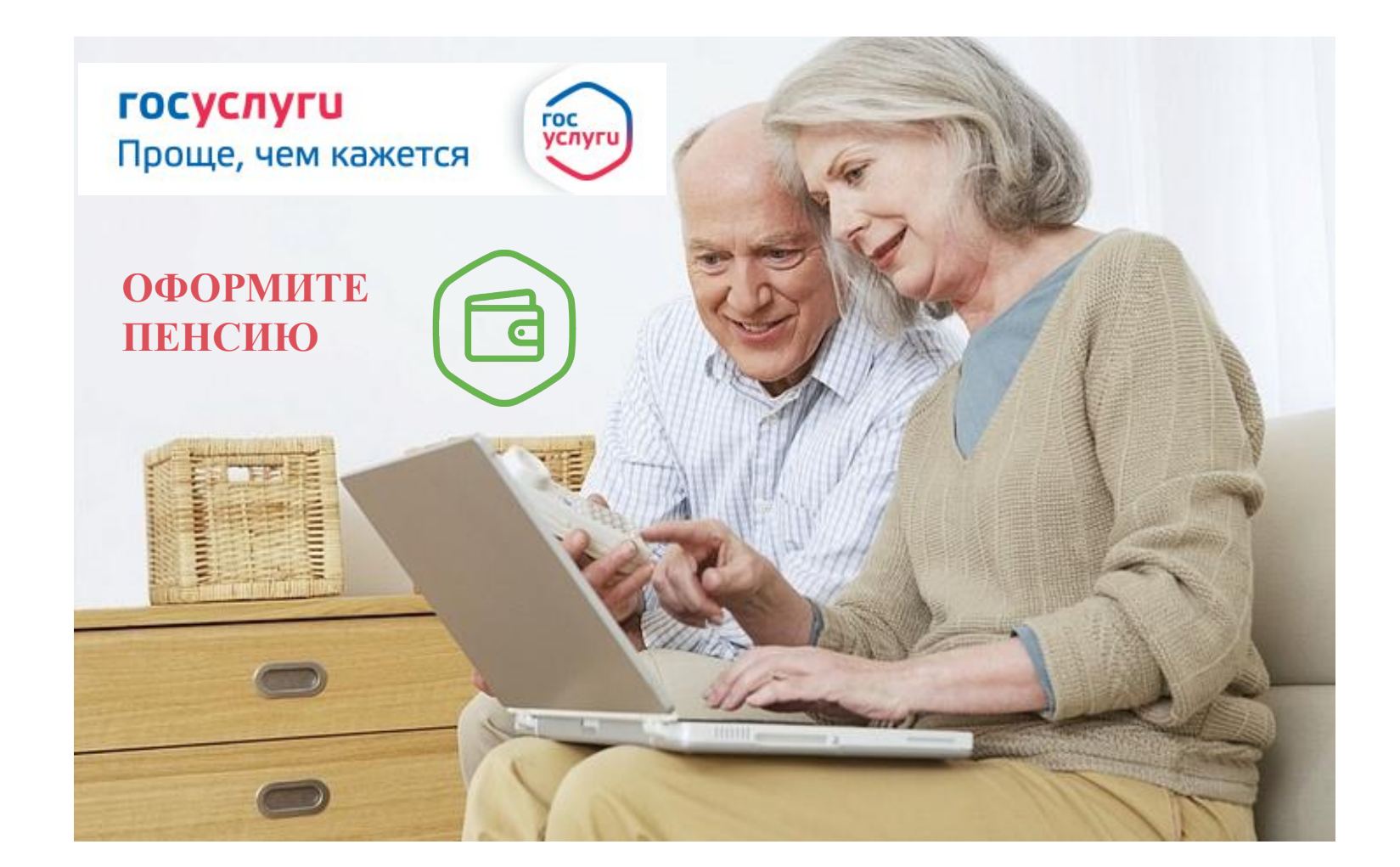

#### **Электронные сервисы ФОИВ**

# **lk.fssprus.ru**

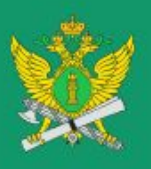

Личный кабинет стороны исполнительного производства

ЦА ФССП России: www.fssprus.ru

Сообщить о коррупции: (495) 620-65-97

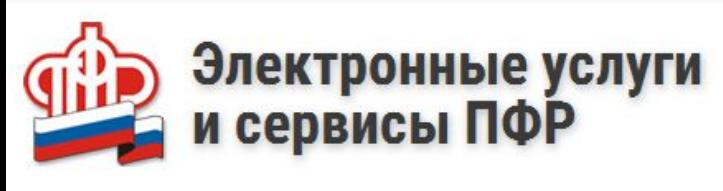

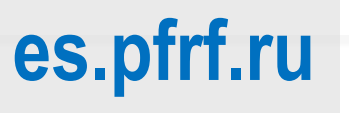

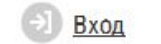

Регистрация

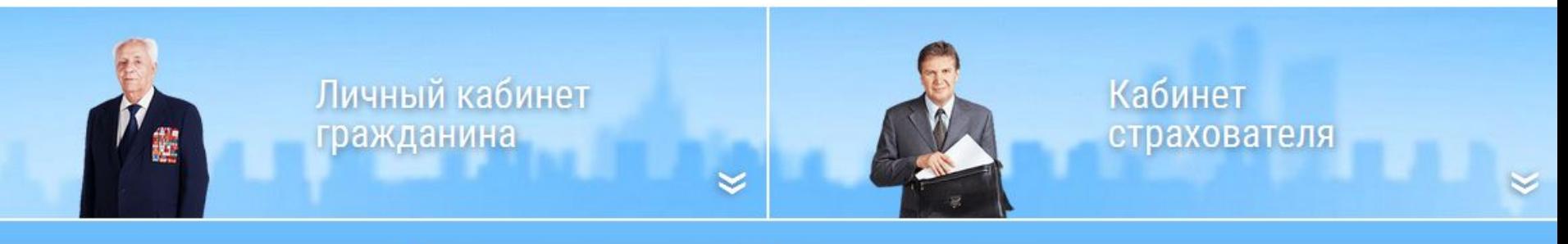

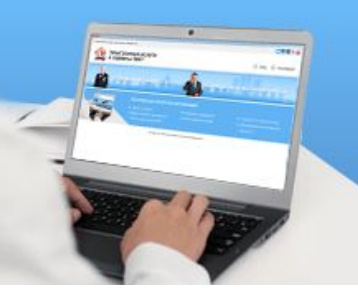

#### Электронные услуги без регистрации

- Запись на приём
- Заказ справок и документов
- Найти клиентскую службу

• Направить обращение

 $\frac{11}{6}$ 

• Задать вопрос онлайн

- Пенсионный калькулятор
- Сформировать платёжный документ

# **Электронные кабинеты ФСС и электронный лист нетрудоспособности**

# **cabinets.fss.ru**

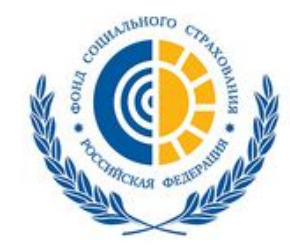

ФОНД СОЦИАЛЬНОГО СТРАХОВАНИЯ **РОССИЙСКОЙ ФЕДЕРАЦИИ** 

ЭЛН Кабинеты

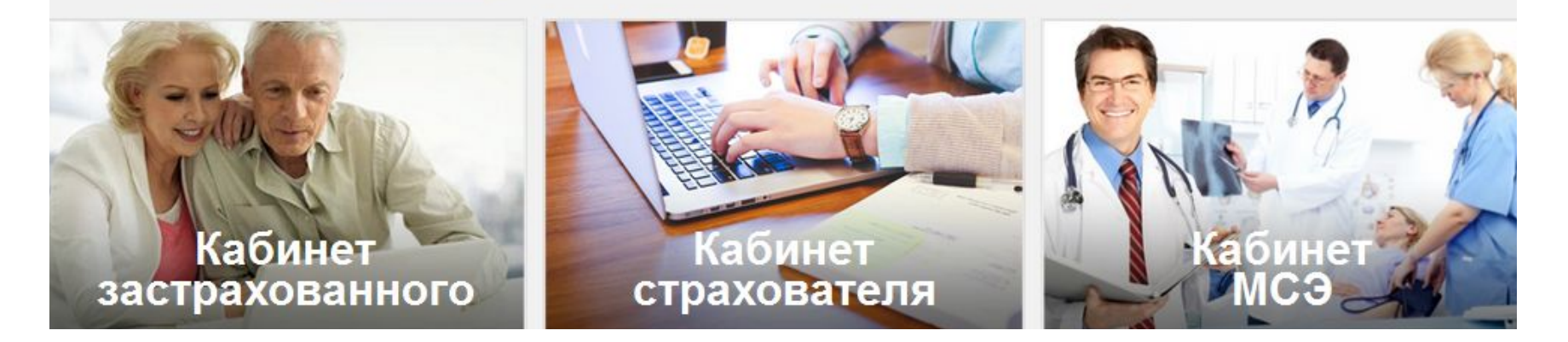

**Федеральным законом от 01.05.2017 № 86-ФЗ предусмотрено введение с 1 июля 2017 года электронных листков нетрудоспособности (больничных)**

**Вход в электронные кабинеты застрахованного лица и страхователя организован через ЕСИА**

# **Запись в детский сад**

- ✔ **Заполните заявление в электронном виде, указав до 4 ДОО, и дождитесь результатов его проверки**
- ✔ **Принесите оригиналы документов в места приёма заявлений на постановку на учёт (процедура будет упрощена в дальнейшем)**
- ✔ **Получайте информацию о текущей очереди заявления**

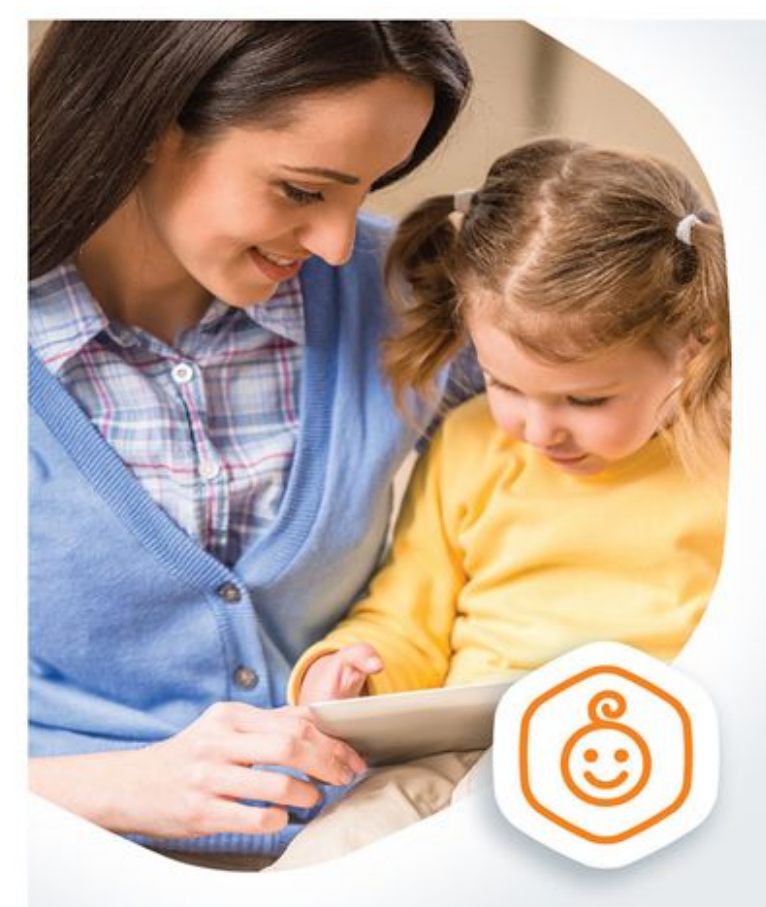

Запись в садик, не выходя из дома

Выберите детские сады

рядом с домом и встаньте в очередь на gosuslugi.ru

госуслуги

Проще, чем кажется

#### **Предоставление результатов ЕГЭ**

- ✔ **Услуга оказывается в режиме реального времени и предоставляется бесплатно**
- ✔ **Необходимо указать ФИО, данные паспорта (без указания серии) и региона, или ввести код регистрации ЕГЭ**
- ✔ **Получаете общую информацию по всем экзаменам, а также подробную по каждому из них**

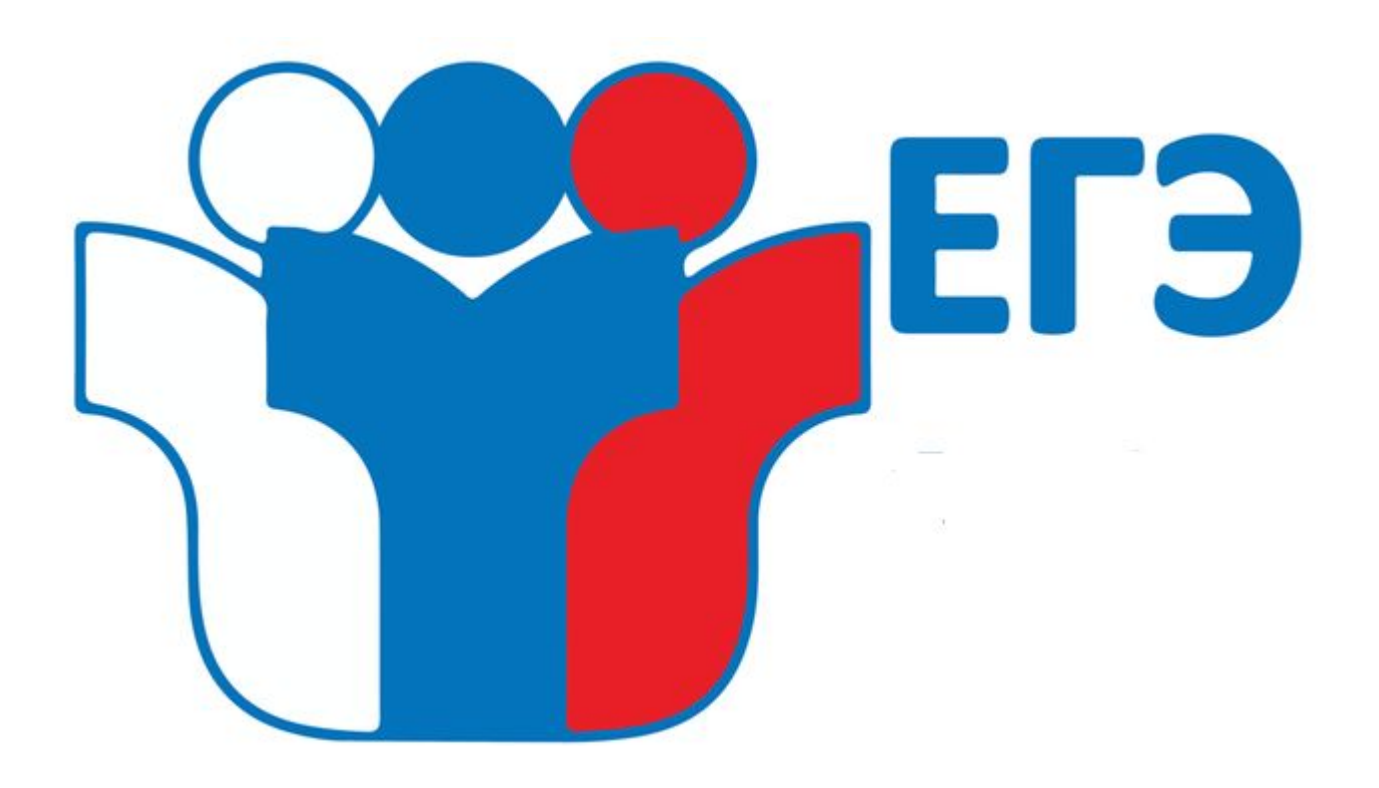

#### **Запись к врачу**

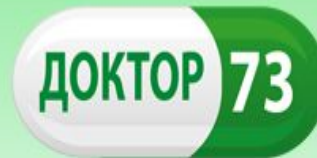

Официальный портал учреждений здравоохранения Ульяновской области

#### К врачу без очереди

Запишитесь к врачу на gosuslugi.ru и приходите без очереди

#### **ГОСУСЛУГИ** Проще, чем кажется

\* С помощью портала госуслуг возможна запись на прием к врачу только в поликлинике, к которой вы прикреплены.

✔ **С 2017 года запись на приём к врачу на сайте doctor73.ru организована через учётную запись Единого портала госуслуг** ✔ **Записаться на приём к врачу можно также через gosuslugi.ru**

#### **Моё здоровье**

**В 2017 году на Едином портале госуслуг будет создан раздел «Моё здоровье»:**

- ✔ **получение (проверка) полиса ОМС;**
- ✔ **возможность прикрепления к поликлинике;**
- ✔ **возможность просмотреть электронную медицинскую карту (ранее полученные справки и заключения);**

✔ **возможность получить электронный больничный и вызвать врача на дом.**

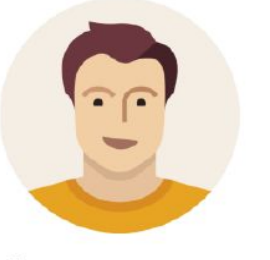

Доступ к сервисам в области здравоохранения через портал Госуслуг, его личный кабинет, мобильное приложение.

Фитнесс трекеры для предоставления информации о состоянии здоровья.

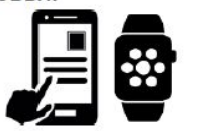

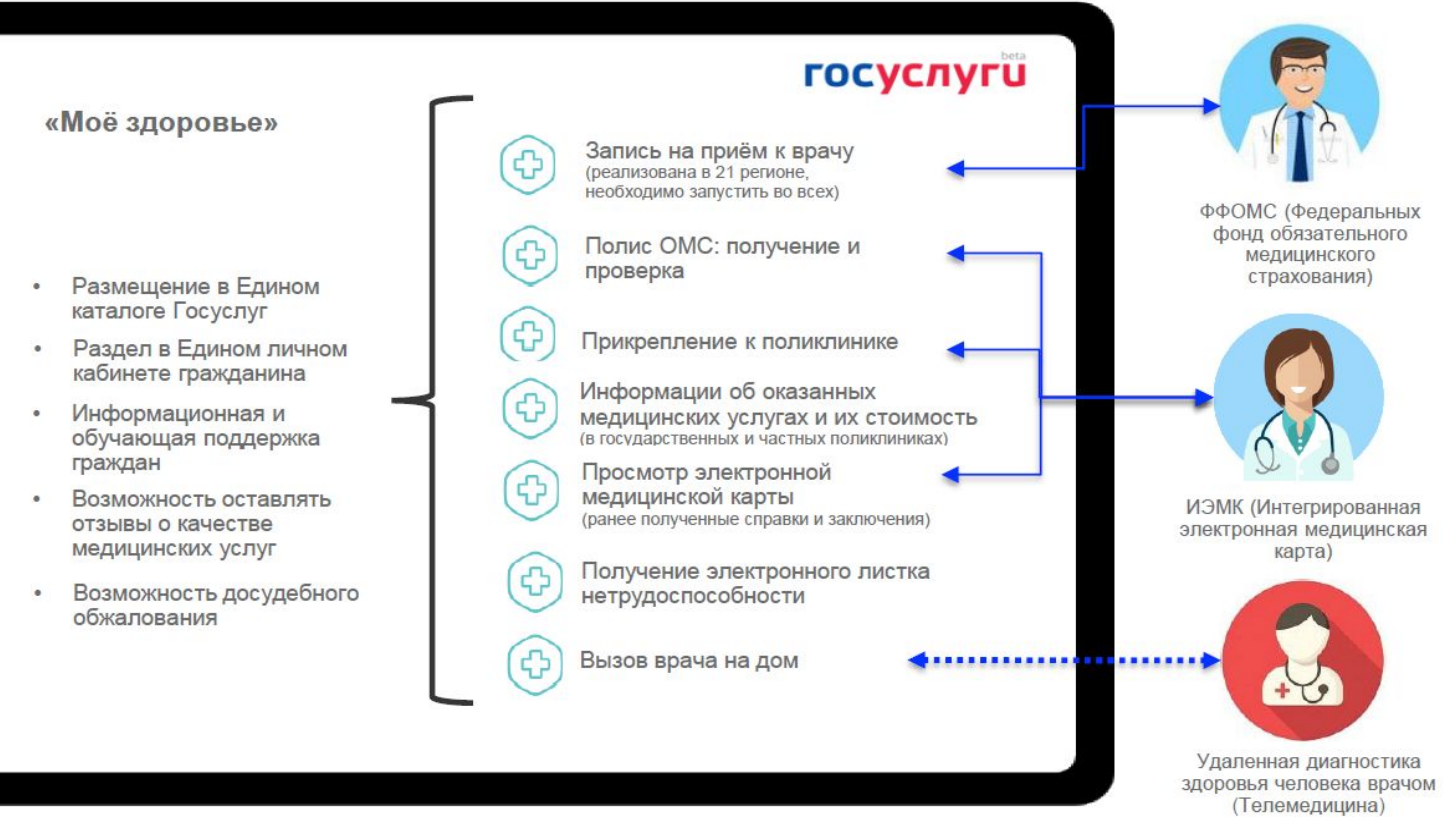

#### **Услуги для юридических лиц и индивидуальных предпринимателей**

**Для создания учётной записи индивидуального предпринимателя необходимо выполнить следующие шаги:**

✔ **Заполнить данные об индивидуальном предпринимателе**

✔ **Дождаться завершения автоматической проверки данных**

#### Кабинет юридического лица на портале

Создать учетную запись юридического лица можно только из подтвержденной учетной записи физического лица - руководителя организации или представителя юридического лица, имеющего право действовать от имени организации без доверенности. Это значит, что для регистрации юридического лица необходимо предварительно пройти процедуру проверки данных и подтверждения личности.

Средство электронной подписи, используемое для регистрации ЮЛ, возможно использовать и для подтверждения учетной записи физического лица (при условии, что в сертификате ключа проверки электронной подписи указаны необходимые данные этого физического лица, такие как ФИО и СНИЛС).

Для подтверждения личности с помощью электронной подписи или регистрации юридического лица следует установить специальную программу - плагин.

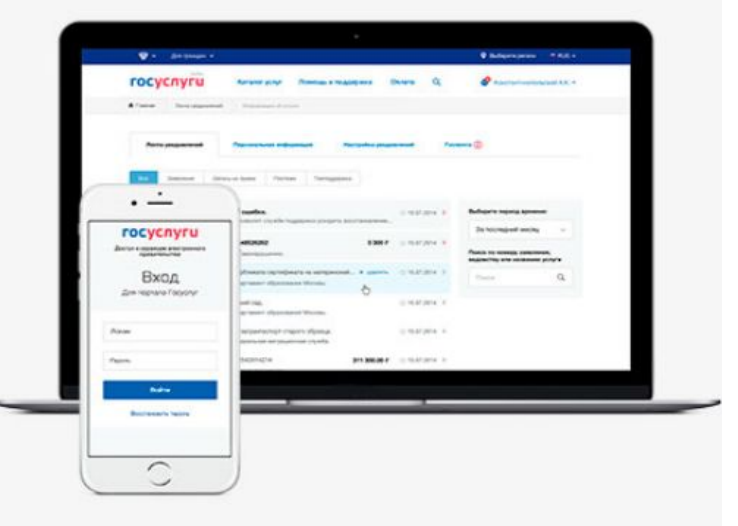

## **Получение охотничьего билета единого федерального образца**

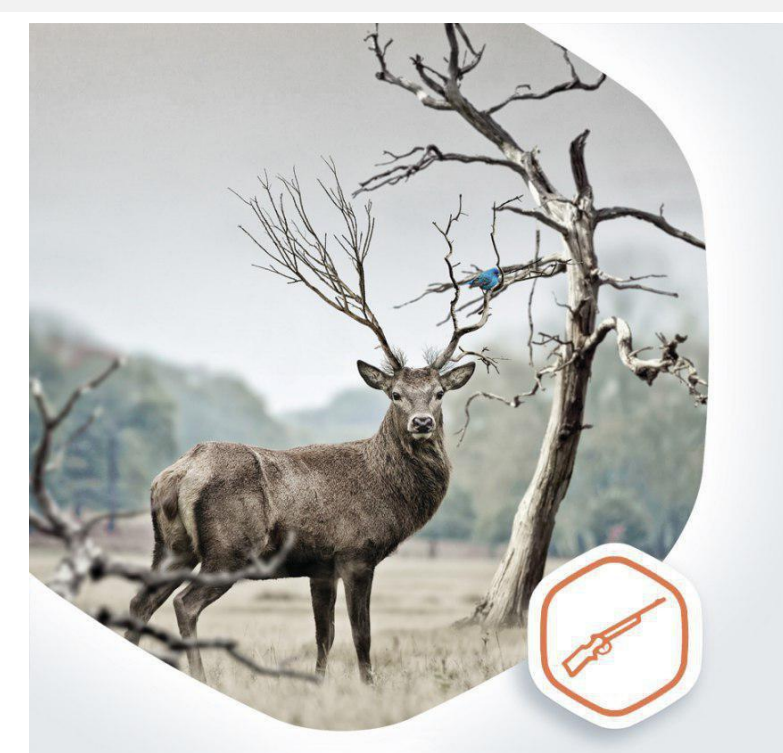

#### Охота на охоту?

Оформите охотничий билет на портале Госуслуг

**ГОСУСЛУГИ** Проще, чем кажется

gosuslugi.ru

- ✔ **С 2017 года в Ульяновской области можно подать заявление на получение охотничьего билета единого федерального образца в электронном виде**
- ✔ **Это можно сделать на портале госуслуг www.gosuslugi.ru, имея подтверждённую учётную запись**
- ✔ **Данная услуга предоставляется бесплатно**
- ✔ **Забрать готовый охотничий билет можно в ближайшем МФЦ**

### **Услуги ЗАГС и услуги для молодой семьи**

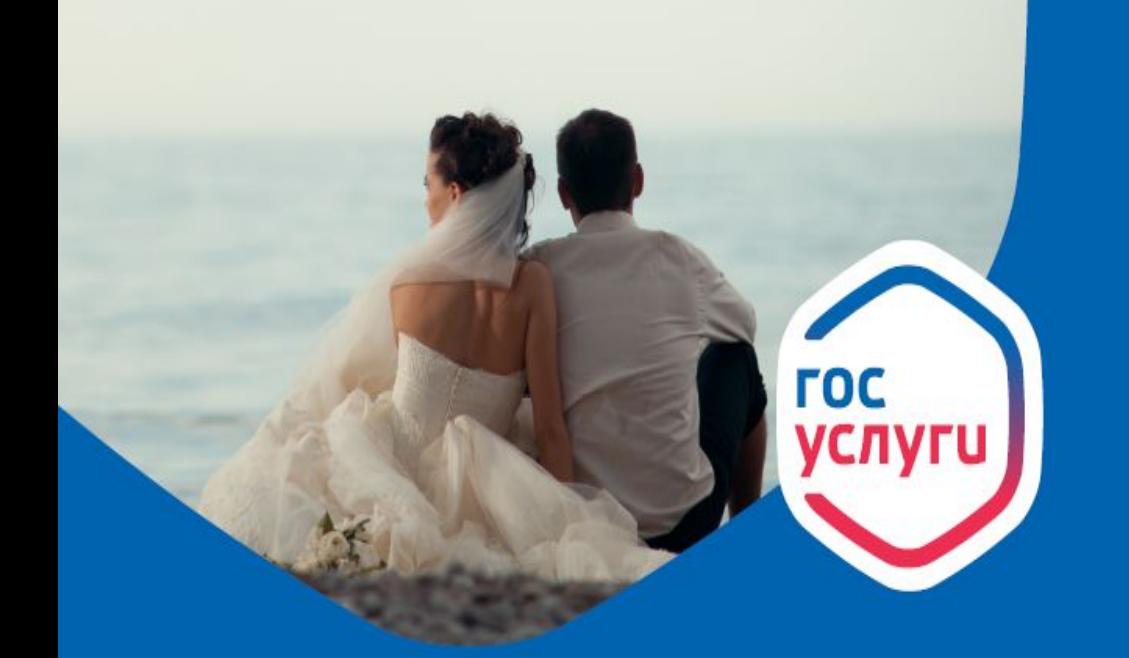

# Как получать все госуслуги для молодой семьи онлайн?

Все самое важное для молодой семьи на портале Госуслуги: заявление в ЗАГС, пособие по беременности, регистрация рождения ребенка и материнский капитал. Получайте уведомления о готовности документов в Личном кабинете. Проводите больше времени друг с другом.

#### Какие возможности предоставляет портал?

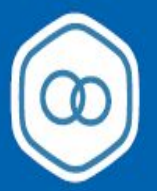

#### Регистрация брака

Подайте заявку онлайн, оплатите госпошлину, выберите дату и время и приходите на церемонию бракосочетания.

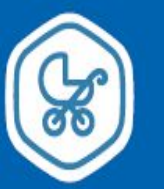

Получите пособие по беременности

Отправьте заявку на получение пособия по беременности на портале Госуслуги.

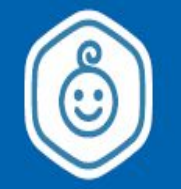

#### Регистрация рождения

Заполните заявку на получение свидетельства о рождении ребенка онлайн.

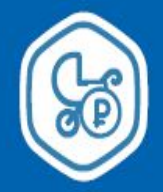

Получите сертификат на материнский капитал

Подайте заявку онлайн на получение материнского капитала после рождения второго ребенка.

#### **Портал «Работа в России» trudvsem.ru**

#### **Сервисы для трудоустройства инвалидов Индикация вакансий в счет квоты**

**Информирование об общем количестве квот у любого работодателя**

РАБОТА В РОССИИ ОБЩЕРОССИЙСКАЯ БАЗА ВАКАНСИЙ

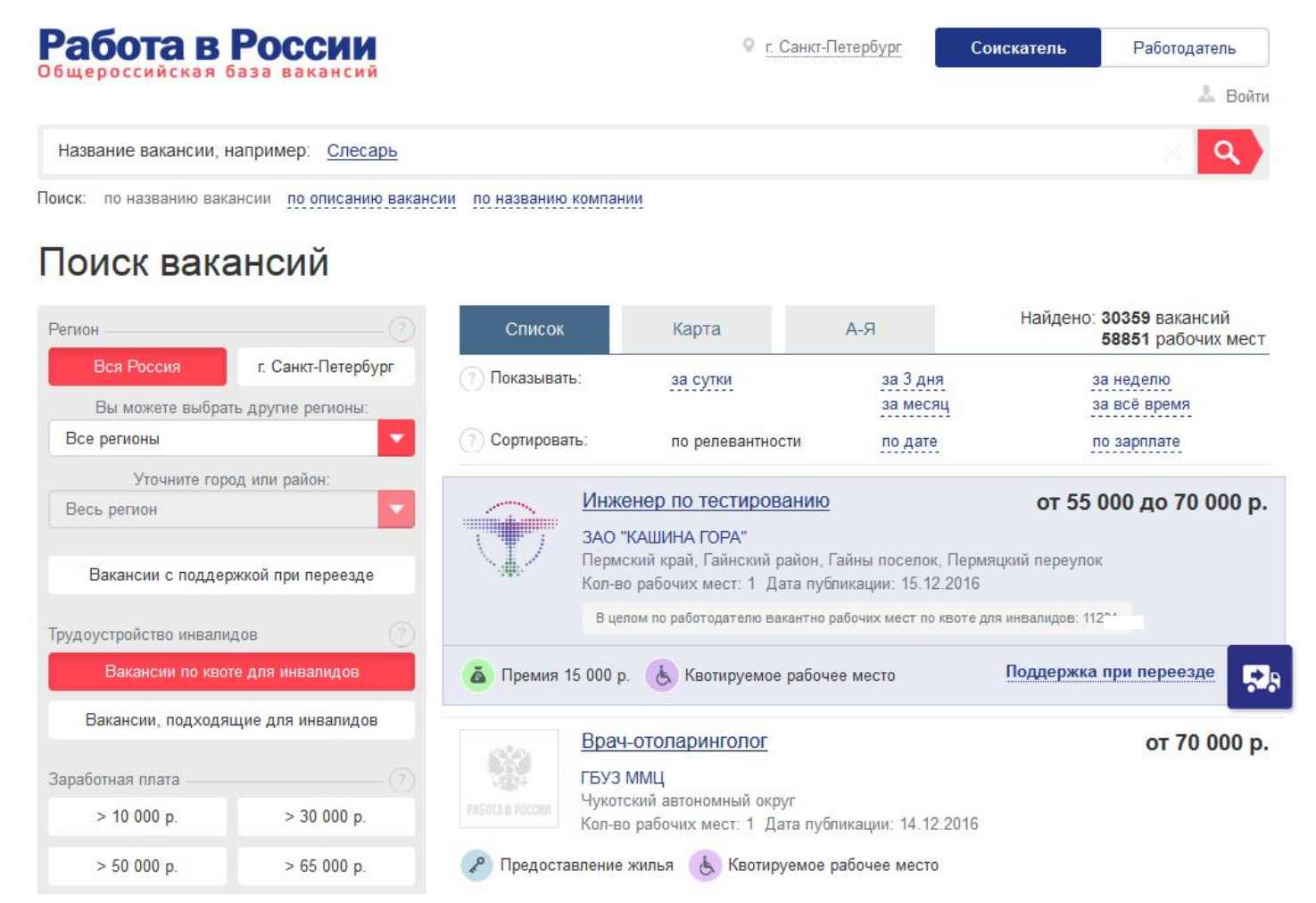

# **Интерактивный портал службы занятости населения ulyanovsk-zan.ru**

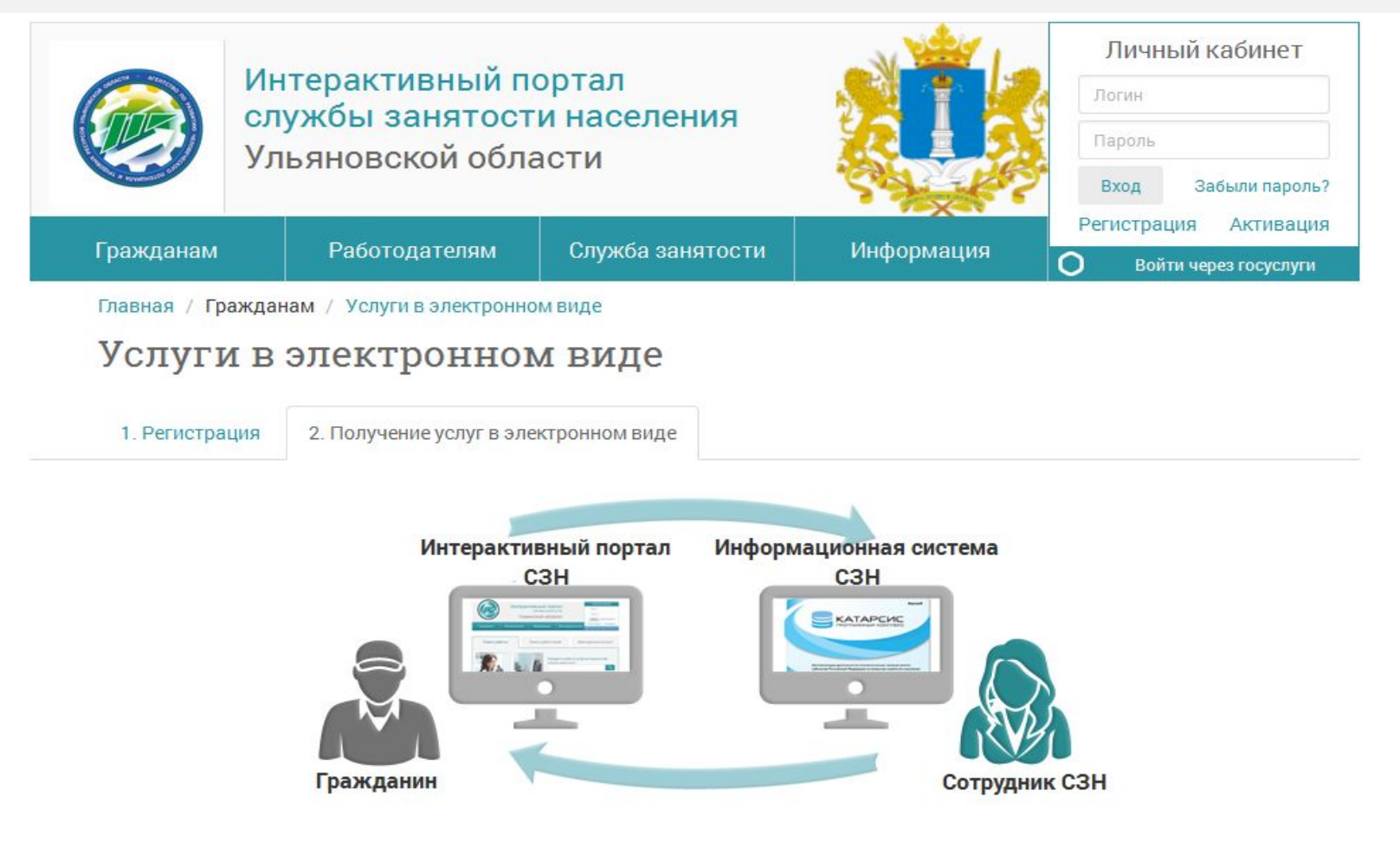

**В 2017 году в Ульяновской области можно подать электронное заявление на услуги в сфере занятости через ulyanovsk-zan.ru, имея подтверждённую учетную запись на Портале госуслуг**

# **gosuslugi.ru**

Обр

**С 2017 года доступ к системам «Сетевой Город. Образование» (Электронный дневник) и «Портал образовательных услуг» организован через учётную запись Единого портала государственных услуг** 

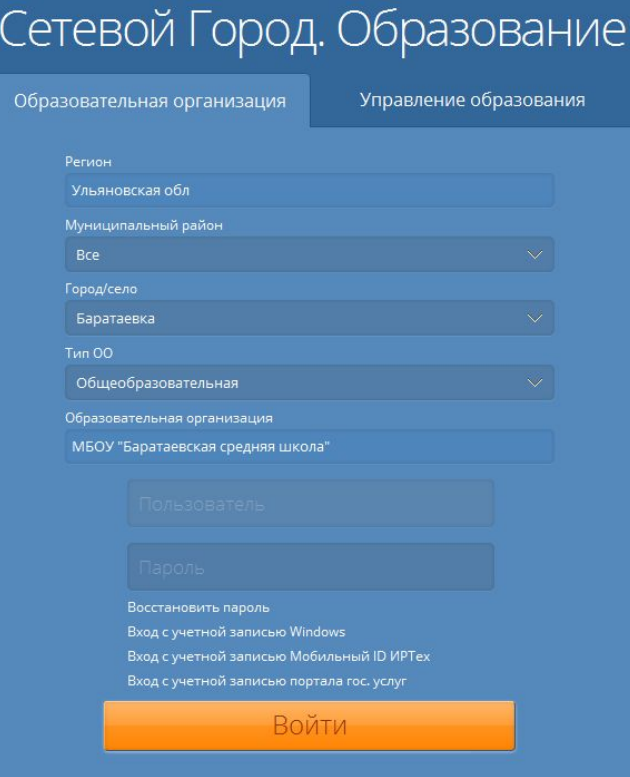

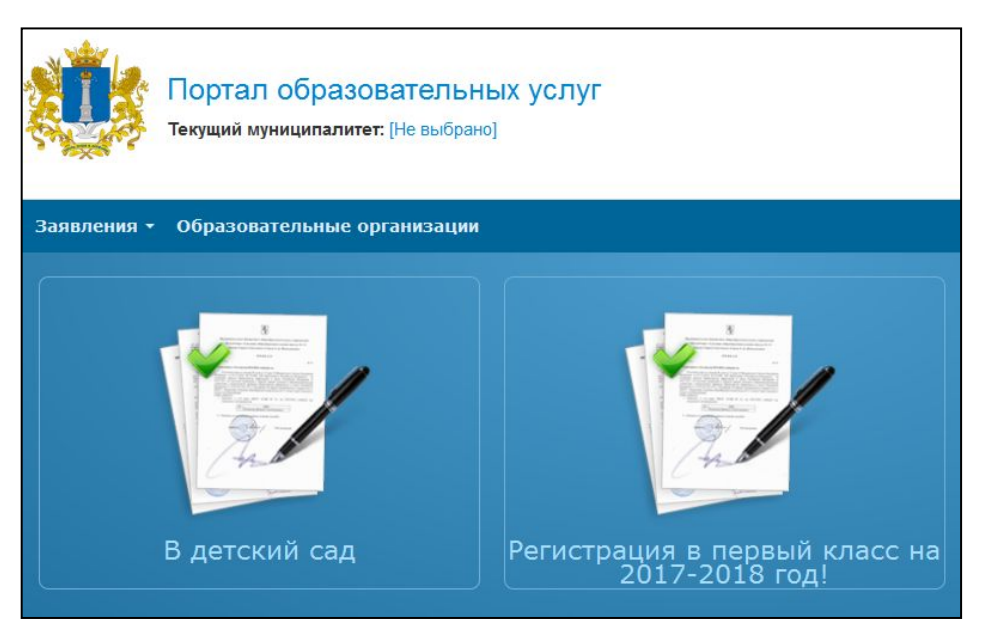

# **Сетевой город. Образование sgo.cit73.ru и Портал образовательных услуг detsad.cit73.ru**

## **ГИС ЖКХ dom.gosuslugi.ru**

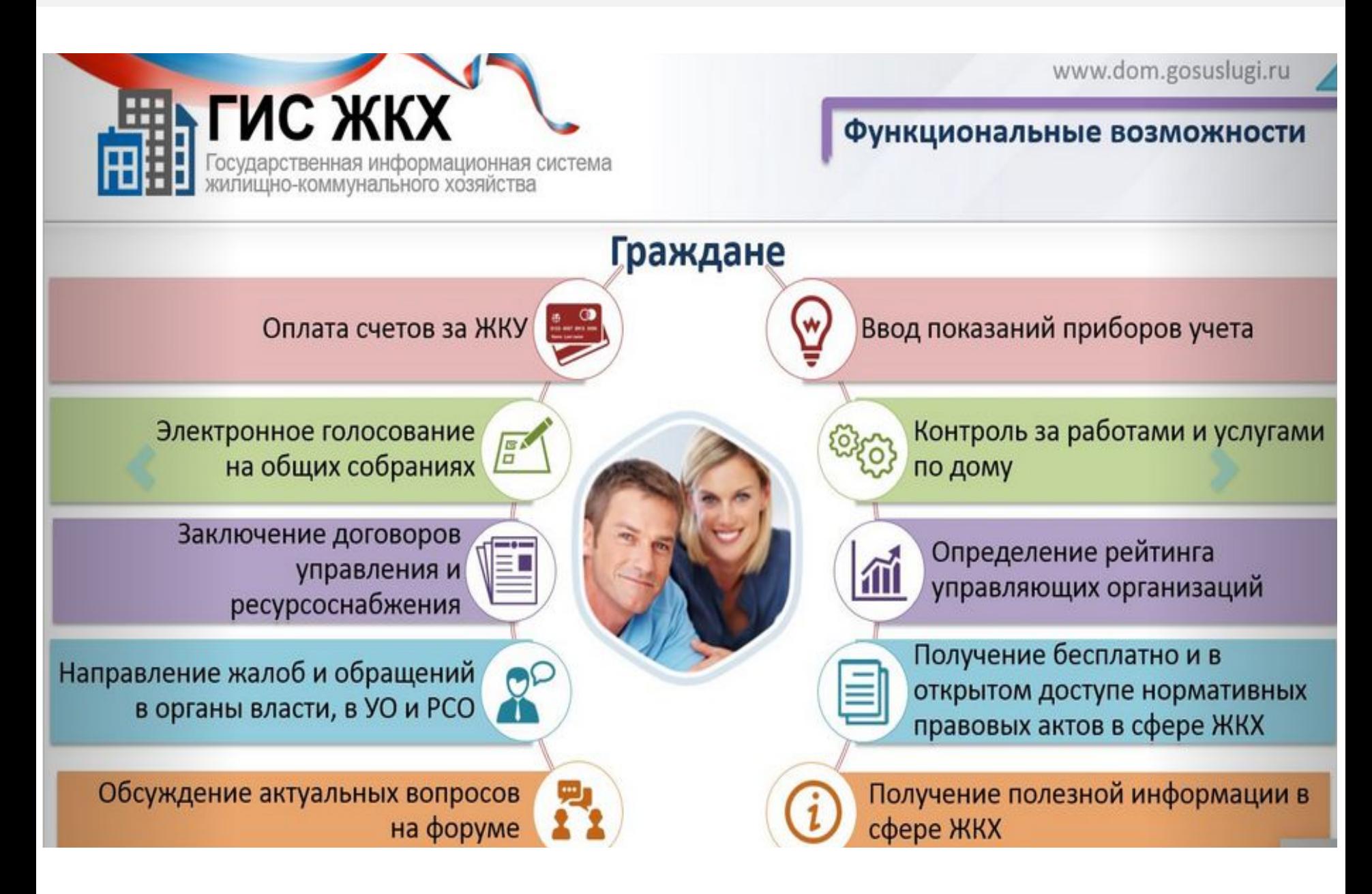

#### **Оценка деятельности местной власти**

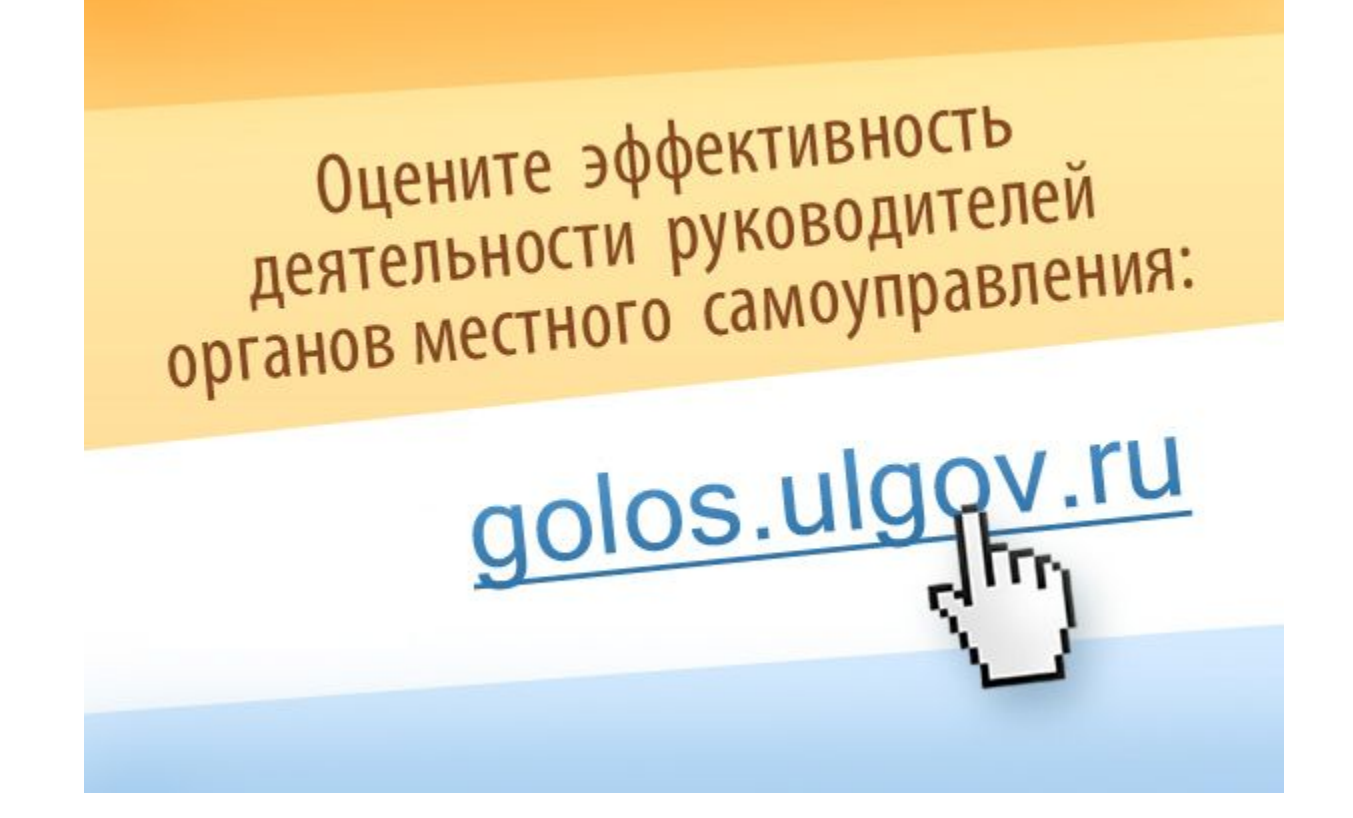

**Принять участие в Интернет-опросе может каждый житель области, зарегистрировавшийся на gosuslugi.ru**

# **Возникли проблемы с получением государственных услуг?**

**Подайте жалобу через do.gosuslugi.ru** 

Возникли проблемы с получением государственных услуг?

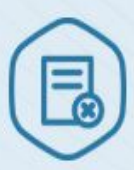

Отказали в приеме документов или предоставлении услуги?

Нарушили сроки предоставления услуги?

Требуют дополнительные документы или оплату?

#### Подайте жалобу

Ваша жалоба будет рассмотрена в срок до 15 рабочих дней. **На какие нарушения можно подать жалобу?**

- ✔ Нарушение сроков предоставления услуги
- Нарушение сроков регистрации запроса на услугу
- ✔ Отказ в исправлении допущенных ошибок или опечаток
	- Отказ в предоставлении государственной услуги
	- Отказ в приеме документов
	- Требование дополнительной платы
- ✔ Требование дополнительных

документов

**Оплата коммунальных услуг на gosuslugi.ru**

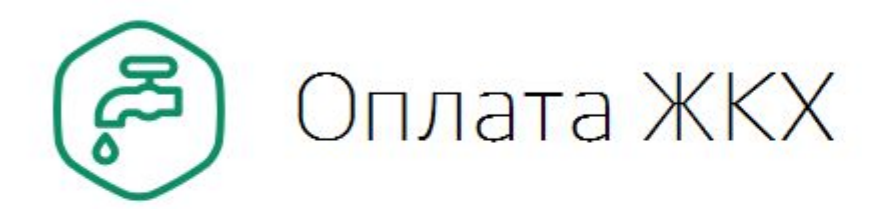

✔ **Услуги газоснабжения ООО «Газпром межрегионгаз Ульяновск»** 

✔ **Коммунальные услуги ООО «Региональный Информационный Центр», Ульяновский филиал** 

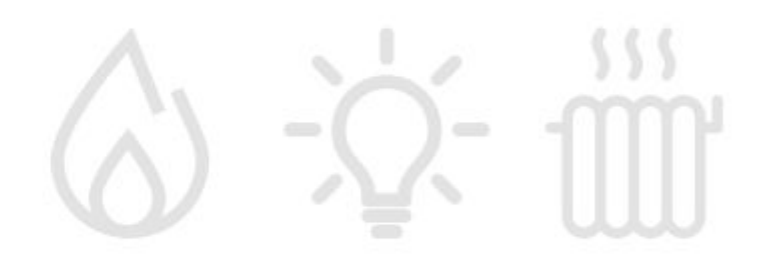

## **Получение услуг на региональном портале государственных услуг**

**С помощью учётной записи Единого портала госуслуг можно получать услуги на региональном портале госуслуг gosuslugi.ulregion.ru**

# **С 2017 года на портале будут доступны более 70 региональных и муниципальных услуг**

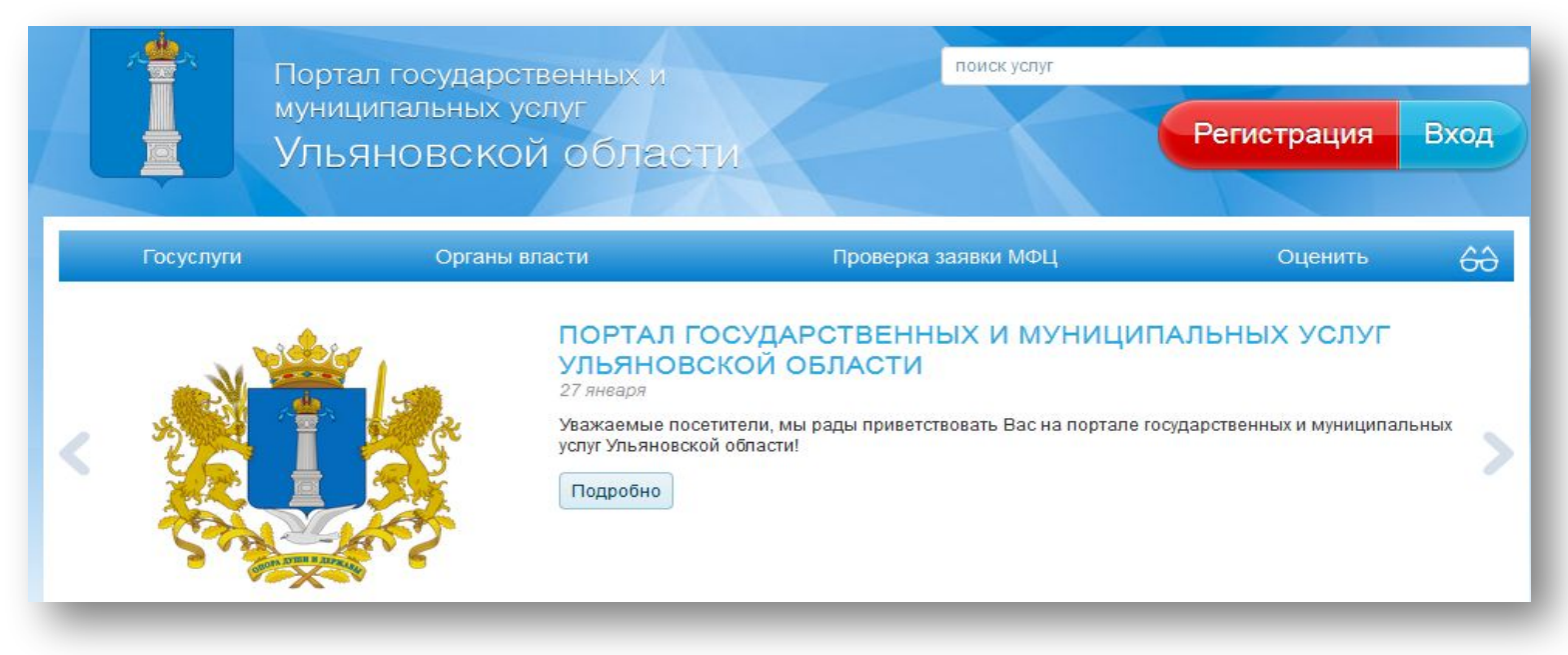

# **Мобильное приложение Госуслуги**

- ✔ **Быстрые уведомления и безопасная оплата**
- ✔ **Доступ к популярным госуслугам**
- ✔ **«Госпочта» уведомления и заказные письма от органов власти**
- ✔ **Оперативная Служба поддержки**

Установите мобильное приложение на свой телефон и пользуйтесь госуслугами в любое время

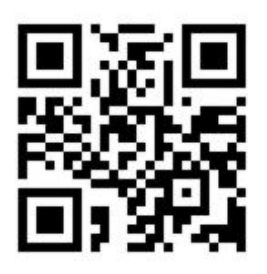

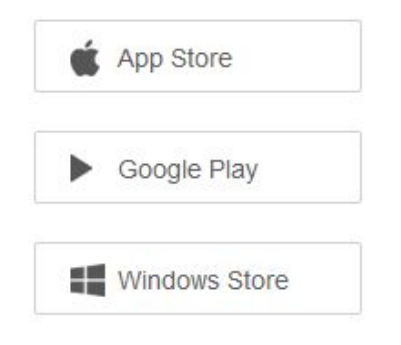

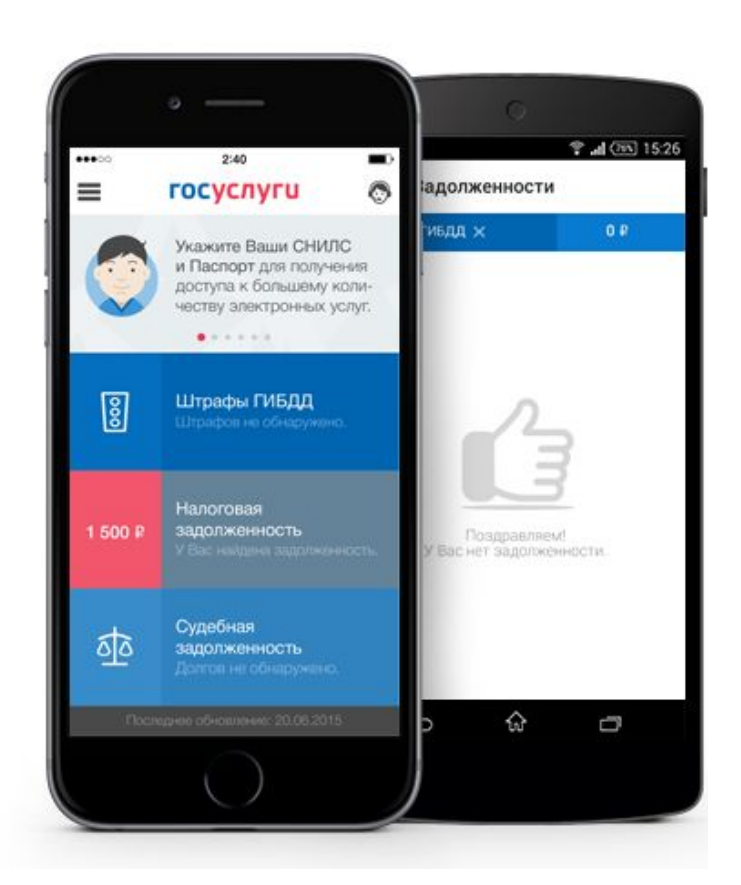

### **Где подтвердить свою учётную запись?**

**Подтвердите свою учётную запись центрах обслуживания пользователей, открытых на базе МФЦ, отделений ПФР, администраций муниципальных образований**

- ✔ **В центрах обслуживания можно пройти регистрацию с нуля**
- ✔ **Время регистрации составит 5-10 минут**
- ✔ **Найдите ближайший центр на публичной карте esia.gosuslugi.ru/public/ra**

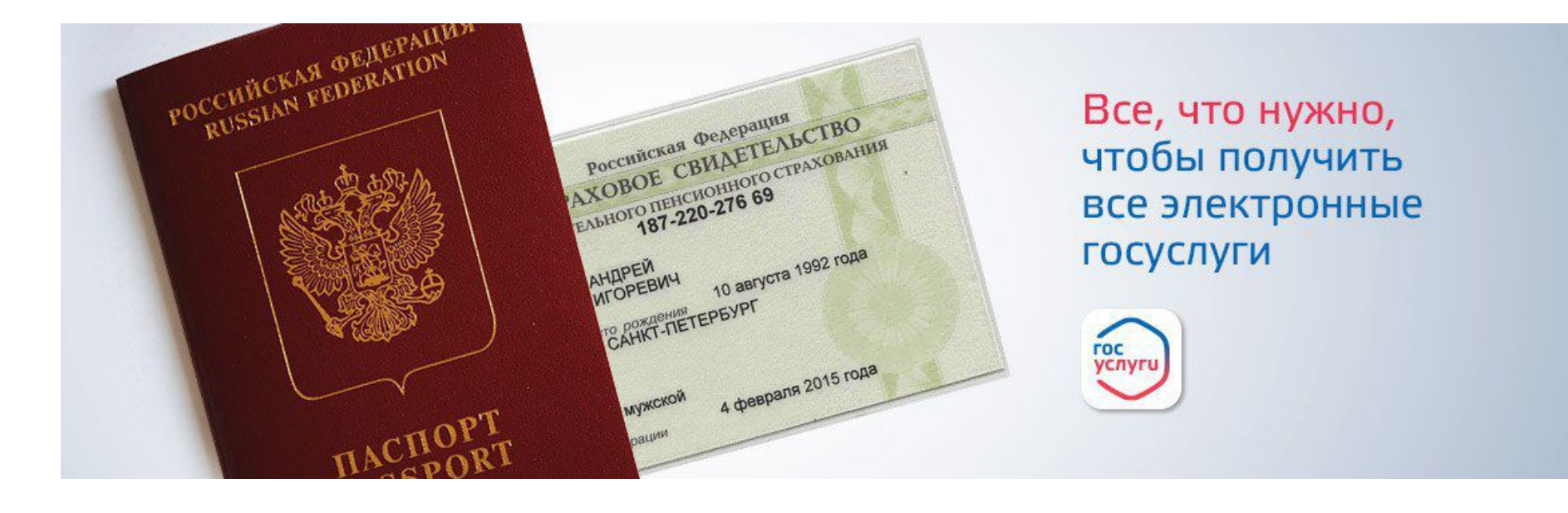

#### **Центры обслуживания пользователей портала**

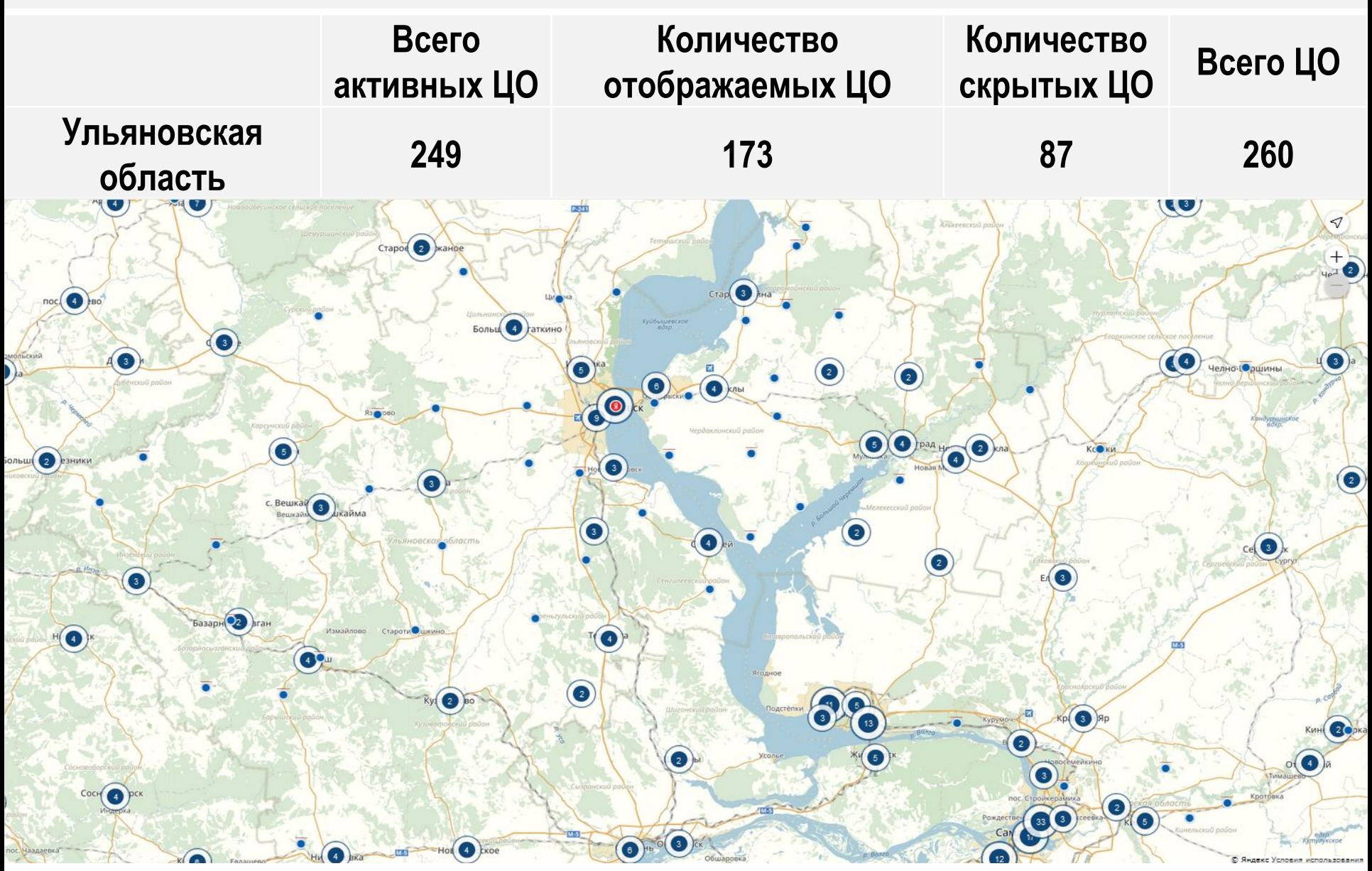

*С начала 2016 года в ЦО подтверждено и зарегистрировано более 311 тыс. человек, 70 тыс. в 2017 году*

#### **Контакты**

### **egov.ulregion.ru 8 (8422) 37-03-93 smev@e-ul.ru**